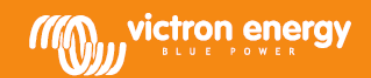

## **DC солнечная система с MultiPlus**

В солнечных системах по постоянному току батареи используются для накопления и хранения энергии. Инвертор может быть настроен на условие, что переменный ток (AC) не требуется.

Во время отключения сети переменного тока потребители будут запитаны от энергии, через инвертор. После восстановления сети, инвертор переходит на режим трансляции входной сети (аккумуляторы заряжаются от ЗУ инвертора и солнечных панелей). Но что делать с электроэнергией от солнечных батарей после того, как батареи были полностью заряжены?

Ответ: Использовать интерфейс настройки постоянного и переменного тока инвертора MultiPlus.

Описание солнечной системы постоянного тока с MultiPlus инвертором / зарядное устройство (см. рис 1.)

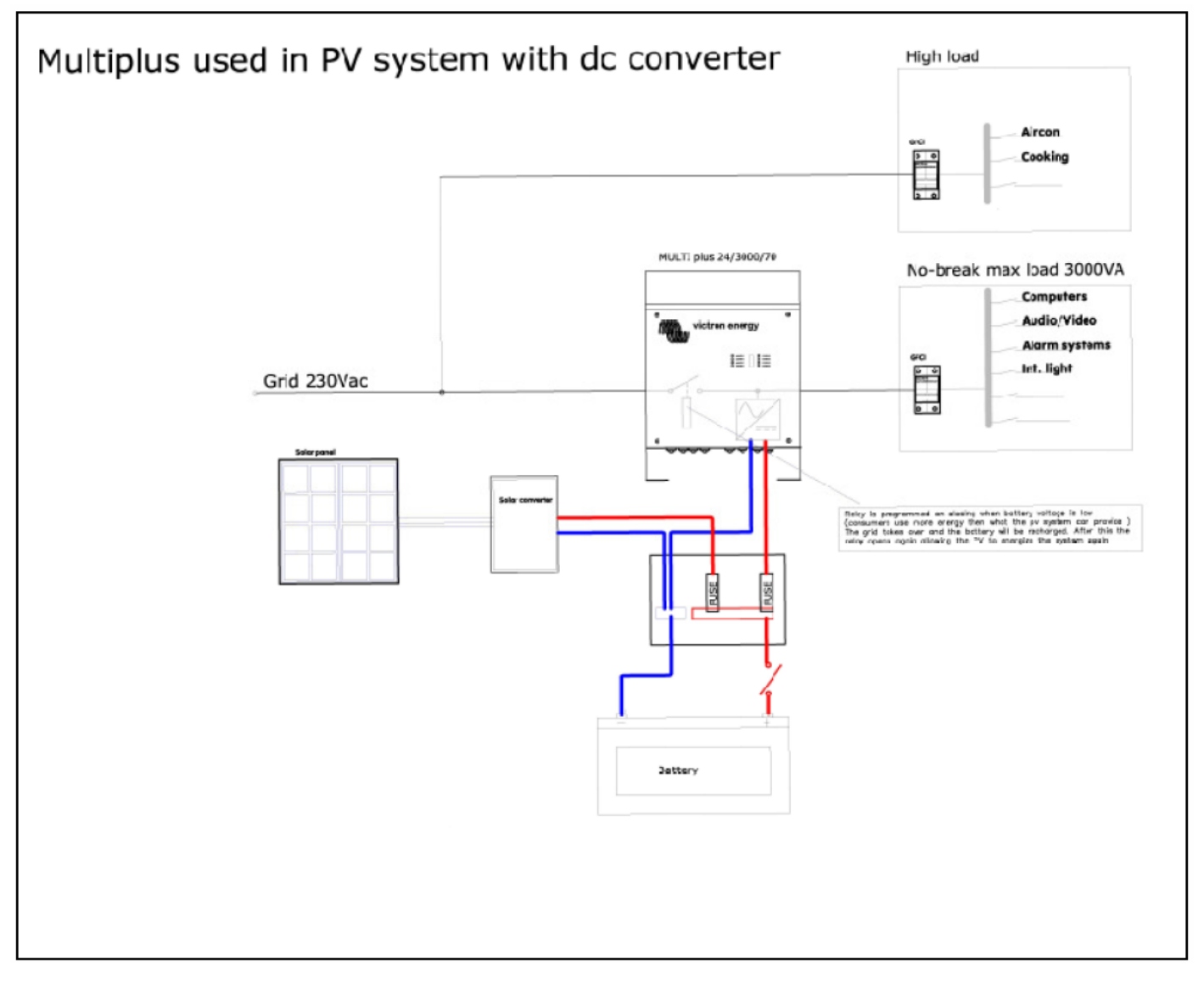

Рис. 1: DC солнечная система с MultiPlus инвертор / зарядное устройство

Нагрузки, которые не могут поддерживаться инвертором, подключены непосредственно к источнику питания АС.

Другие нагрузки, которые должны получать непрерывное электропитание от DC солнечной системы или сети АС (при наличии сети и недостаточного поступления электроэнергии от DC солнечной системы), подключены к выходу инвертора MultiPlus.

Для того, чтобы сделать оптимальное использование солнечных панелей нужно использовать настройку «virtual switch" в MultiPlus таким образом, чтобы функция инвертора включалась, когда напряжение батареи увеличилось до определенного значения (с индикацией батареи заряжены). Одновременно трансфертное реле отключает вход инвертора от источника переменного тока.

Инвертор может быть запрограммирован на возврат к использованию электросети, когда напряжение батареи снизится до заданного значения. Инвертор Multiplus подключится к сети переменного тока для заряда батарей, совместно с солнечными панелями, и подачи электропитания к потребителям электроэнергии. После окончания заряда батарей цикл начинается снова.

## **Программирование Virtual Switch**

Для программирования виртуального коммутатора необходимо программное обеспечение VEConfigure II (можно бесплатно скачать с нашего сайта)

- Руководство по VEConfigure II (можно бесплатно скачать с нашего сайта)
- Ноутбук или ПК
- Интерфейс Victron MK2-USB

После запуска программы VEConfigure II зайдите в окно "Virtual Switch".

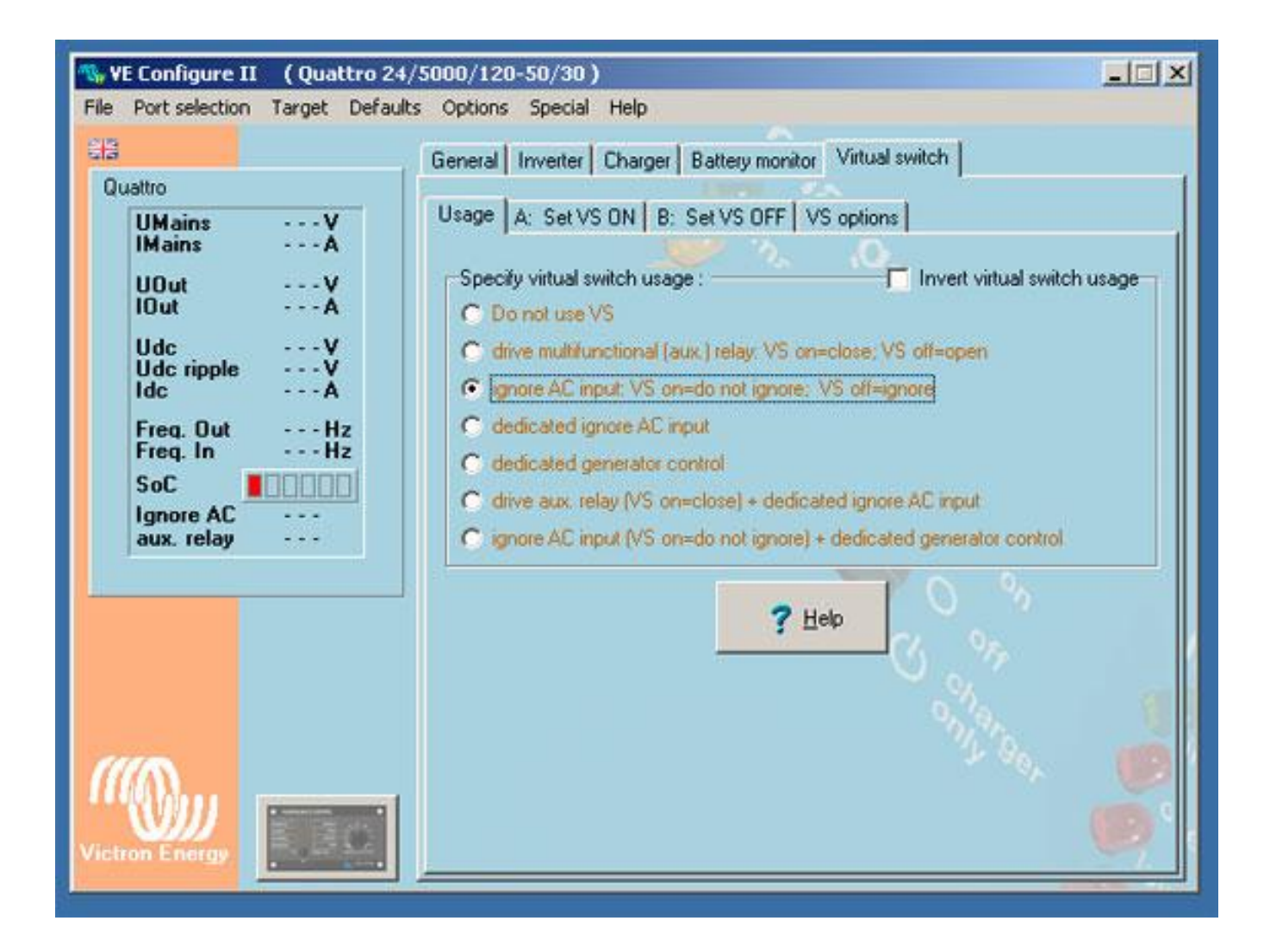

Выберите вкладку 'Usage'

Выберите вариант "Ignore AC input: VS on=do not ignore, VS off=ignore"

Теперь сеть переменного тока будет игнорироваться, когда VS выключен. Следующий шаг настройки определяет включение VS (когда напряжение батареи снизится до определенного уровня).

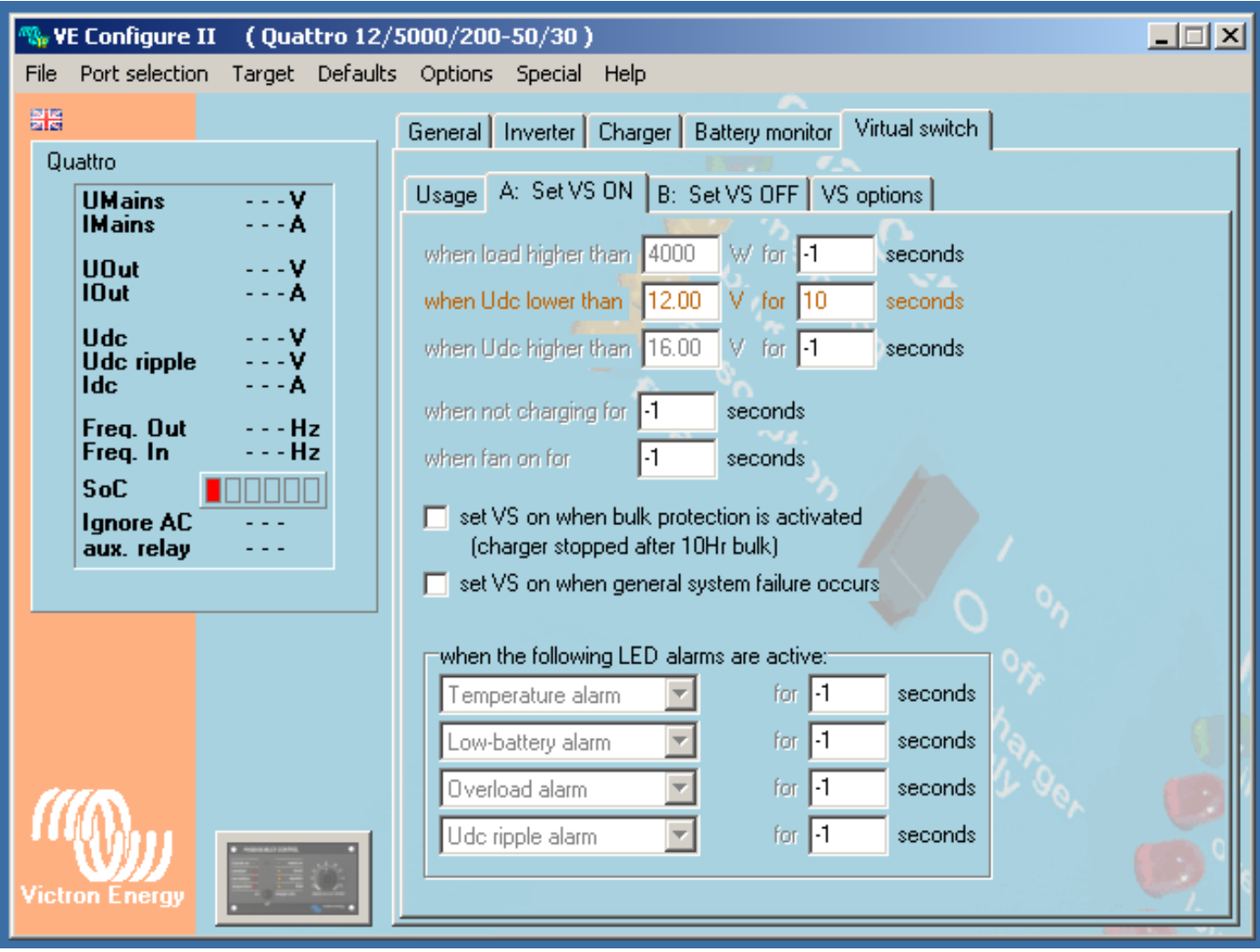

Выберите " when Udc lower than"

Введите требуемое напряжение и время задержки.

Инвертор подключит АС сеть при этом напряжении. В зависимости от того, насколько глубоко батареи должны быть разряжены, значение напряжения должно быть, между 11В и 12В для 12В системы. Чтобы избежать ложных переключений, задержка должна быть, по крайней мере, не менее 10 секунд.

Если входная электросеть требуется также при высокой нагрузке (для предотвращения быстрого разряда аккумулятора или перегрузки инвертора), то предельная нагрузка и задержка (не менее 1 секунды) могут быть добавлены в "when load higher than".

Примечание: батарейный монитор Battery Monitor также может использоваться для переключения инвертора Multiplus. Преимущество использования батарейного монитора в том, что монитор может отключать/подключать сеть в зависимости от состояния заряда аккумулятора. Этот метод более точен, чем переключение на основе постоянного напряжения, и рекомендуется для больших систем.

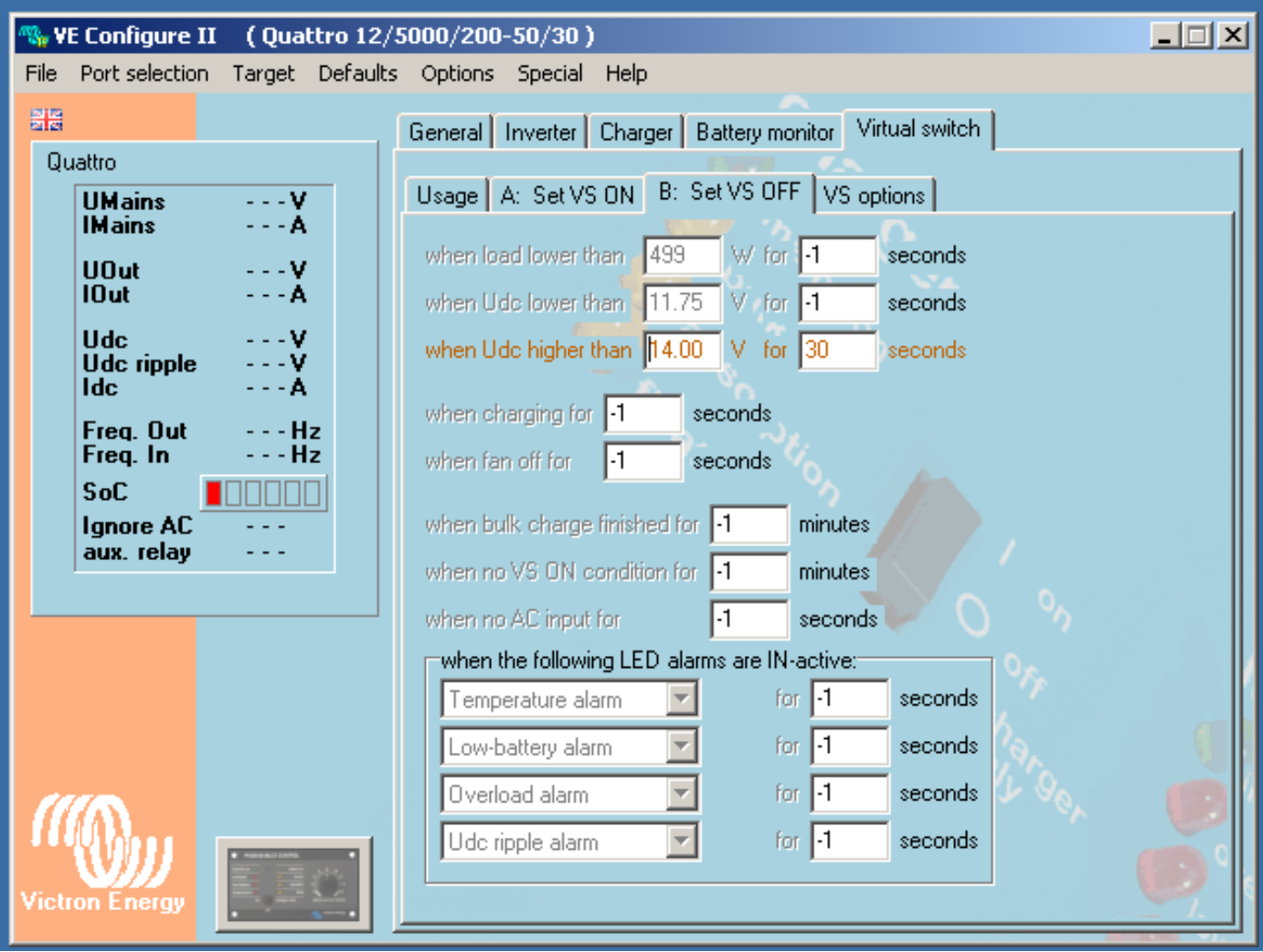

Выберите "when Udc higher than"

Введите требуемое напряжение и время задержки.

Инвертор отключит вход AC, когда напряжение на батарее достигнет заданного значения (в соответствии с установленной задержкой). Напряжение переключения должно быть всегда ниже, чем напряжение (поглощения) регулятора заряда солнечной панели. В противном случае инвертор никогда не отключит вход AC.

Обычно напряжение должно быть установлено между 14В и 15В для 12В системы.

Задержка должна быть не менее 10 секунд.

Для того чтобы избежать низкой эффективности DC преобразования в AC, при низкой нагрузке, может быть установлен уровень минимальной нагрузки "when load lower than".

Конфигурация VS завершена: отправьте настройки в инвертор MultiPlus.